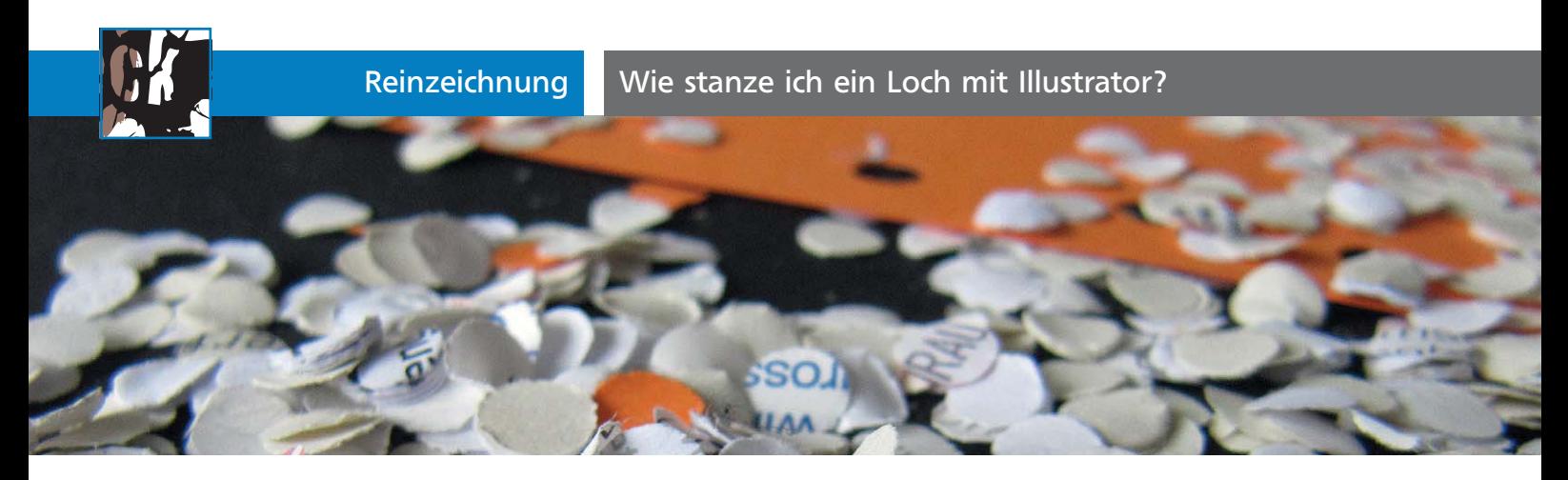

## Wie stanze ich ein Loch mit Illustrator?

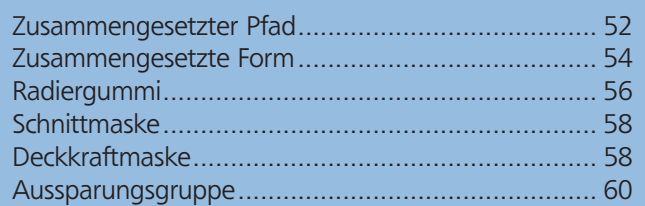

Von der Logogestaltung bis zur aufwendigen Illustration – sehr häufig ist es erforderlich, in Ihrer Grafik Löcher zu erzeugen. Es reicht nicht mehr, einen Bereich in der Hintergrundfarbe zu gestalten 1 .

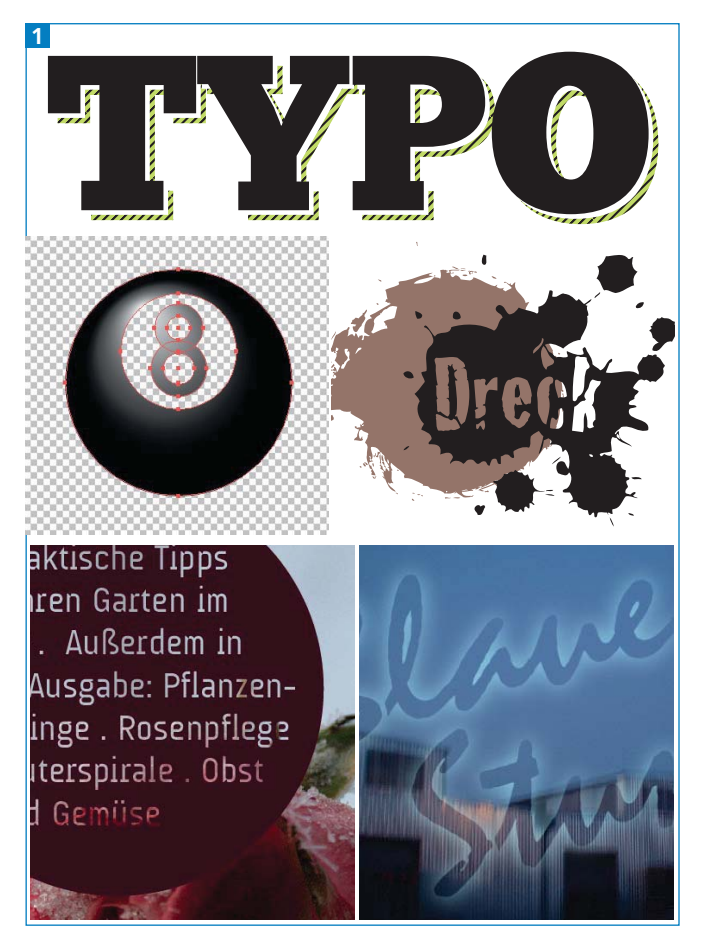

Beispiele für Löcher (von oben und links): abgesetzter Schatten hinter Schrift; zusammengesetzter Pfad; Symbole mit Schrift; Formsatz in einem Kreis; Leuchtschrift; alle Texte sind editierbar, Symbolinstanzen sind »live«.

Je nachdem, welche Elemente beteiligt sind und wie genau das Loch gestaltet werden soll, und natürlich abhängig von der Weiterverarbeitung haben Sie die Wahl zwischen verschiedenen Methoden.

## Download

Die Dateien für diesen Beitrag finden Sie im Download unter www.mev.de/pdf/ praxisdateien/illustrator/ilaktuell25.zip im Ordner Aktuell/Loch.

## Zusammengesetzter Pfad

Zusammengesetzte Pfade sind die älteste Methode, um in Illustrator und anderen Vektorprogrammen Löcher zu stanzen. Mit zusammengesetzten Pfaden haben Sie schon öfter zu tun gehabt, ohne es zu merken. Wenn Sie Text in einen Pfad umwandeln oder den Pathfinder SUBTRAHIEREN anwenden, entstehen automatisch zusammengesetzte Pfade. Sie sind verlässlich und kompatibel zwischen Illustrator und anderen Programmen. Es handelt sich jedoch um eine sehr rudimentäre Funktion, die keine besonderen Ansprüche erfüllt. Sie können nur einfache Pfade miteinander kombinieren, die sich dann alle ihre Eigenschaften teilen. Weiche Kanten sind nicht möglich. Beim Kombinieren der Pfade sind durch die Wahl der Füllregeln durchaus komplexere Konstruktionen möglich. Auch die Füllregeln sind mit anderen Programmen kompatibel 2 .

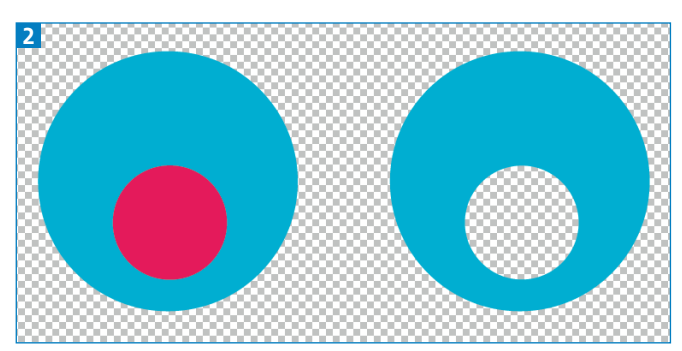

Für einen zusammengesetzten Pfad benötigen Sie mindestens zwei Pfade. Das Stanzen eines Lochs ist der gebräuchlichste Anwendungsfall.